## **Initializing and Activating Your IronKey on Windows**

When you open the package, you will find one IronKey Secure Flash Drive and a Quick Start Guide. Below is a brief description of the standard way of setting up an IronKey:

- 1. Plug the IronKey into your Windows computer's USB port.
- 2. The "Initialize Your IronKey" screen appears.
- 3. Create a device password and a nickname for your IronKey and check "Enable device reset in case I forget my password".

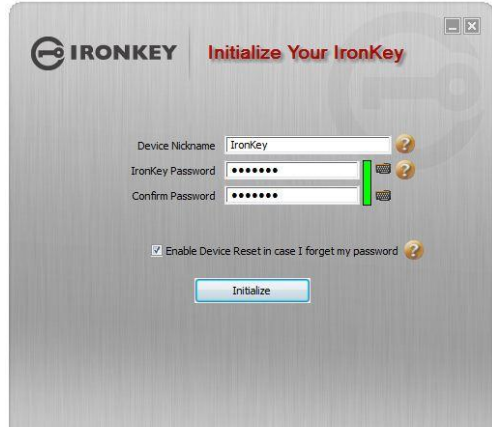

- 4. Agree to the License Agreement.
- 5. The IronKey initializes.
- 6. At this point, your IronKey is ready to protect your data, identity, and online privacy.

## **Using the IronKey Unlocker on Windows**

The IronKey Unlocker allows you to securely access your files on multiple operating systems. It prompts you for your password, securely validates it and then mounts your secure volume where all of your files are stored on the IronKey.

Here is how to unlock your IronKey on Windows 2000 (SP4), XP (SP2+), Vista and 7:

1. Plug in your IronKey and unlock it with your password.

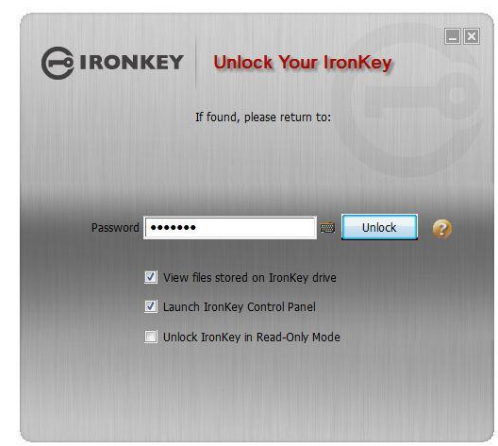

2. Choose which action to take when you unlock it.